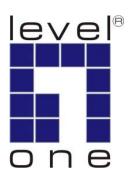

# LevelOne

## **User Manual**

KVM-0223

## 2-Port USB Cable KVM Switch

Ver. 1.0.0-0803

## English

#### **Package Contents**

- 1. KVM-0223
- 2. User Manual
- 3. Quick Installation Guide

#### Requirements

#### Console

- A VGA, SVGA, or Multisync monitor capable of the highest resolution that you will be using on any computer in the installation
- A USB Keyboard
- A USB Mouse

#### Computers

The following equipment must be installed on each computer that is to be connected to the system:

- A VGA, SVGA or Multisync video port
- A USB Type A port

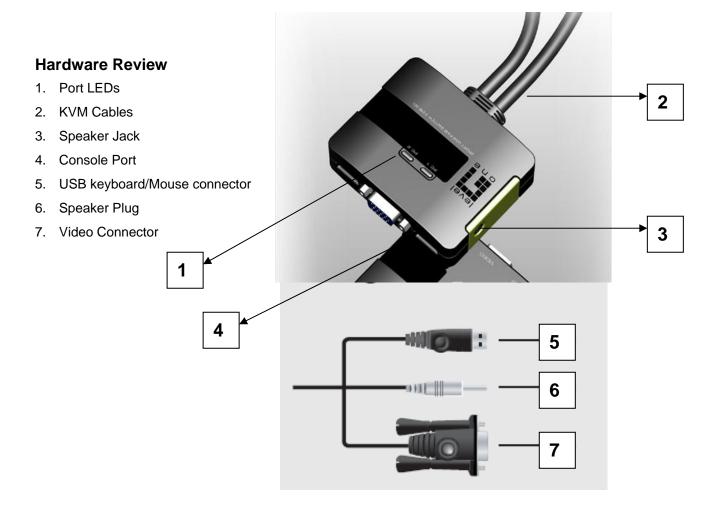

#### Installation

#### Important

- Before you begin, make sure that the power to all the devices you will be connecting has been turned off. You must unplug the power cords of any computers that have the Keyboard Power On function. Otherwise, the switch will receive power from the computer.
- 2. To prevent damage to your equipment, make sure that all the devices you will be connecting are properly grounded.

Installing your new KVM-0223 involves the following steps:

1. Plug your keyboard, monitor, and mouse into their ports on the KVM-0223. The keyboard and mouse ports are labeled with an icon to distinguish them.

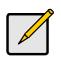

Plug the keyboard in before plugging in the mouse. When using a wireless composite keyboard and mouse, its USB cable must plug into the KVM-0223's keyboard port for the Hotkeys to function.

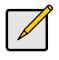

The mouse connector is actually a USB port, and can accept any USB compatible peripheral. You can even connect a hub to install multiple USB devices.

- 2. Plug your speakers into the KVM-0223's speaker jack. \*This step is optional
- 3. Plug the USB, video, and speaker connectors of the attached KVM cables into their respective ports on the computers you are installing.
- Turn on the power to the computers.
  Note: The KVM-0223's Power On default is to link to the first computer you turn on.

#### Operation

#### **Hotkey Port Selection**

All hotkey port switches begin with tapping the Scroll Lock key twice. [Scroll Lock] [Scroll Lock]

#### Invoking Hotkey Mode:

All Hotkey operations begin by invoking Hotkey Mode. Invoking Hotkey Mode takes three steps.

- 1. Press and hold down the Num Lock key.
- 2. Press and release the minus [-] key.
- 3. Release the Num Lock key.

#### **Hotkey Summary Table**

| Combination |                     | Function                                  |
|-------------|---------------------|-------------------------------------------|
| [Num Lock]  | [Port ID] + [Enter] | Switches access to the computer that      |
| + [-]       |                     | corresponds to that Port ID (1 or 2).     |
|             | [A]                 | Invokes Auto Scan Mode.                   |
|             |                     | Note: The Auto Scan feature automatically |
|             |                     | cycles through the two ports at regular   |
|             | 5-second intervals. |                                           |
|             | [Esc] or [Spacebar] | Exits Hotkey, and Auto Scan Modes.        |

#### Skip Mode

Skip Mode is a shortcut method for port switching. To perform a skip, simply tap the Scroll Lock key twice. When you do this, the KVM focus switches from its current port, to the other one.

#### **Hotkey Configuration**

After invoking HSM, key in one of the following keys to perform the corresponding function:

| Key       | Function                                                                     |
|-----------|------------------------------------------------------------------------------|
| Н         | Toggles between the default and alternate HSM invocation keys. The alternate |
|           | HSM invocation keys are [Ctrl] + [F12].                                      |
| Т         | Toggles between the default and alternate Skip Mode invocation keys. The     |
|           | alternate Skip Mode invocation keys are [Ctrl] + [Ctrl].                     |
| F10       | Auto detects the keyboard operating platform (for PC compatible systems).    |
| F1        | Sets the PC Compatible keyboard operating platform.                          |
| F2        | Sets the Mac keyboard operating platform.                                    |
| F3        | Sets the Sun keyboard operating platform.                                    |
| F7        | Sets a Generic keyboard operating platform.                                  |
| [F6] [nn] | Sets the keyboard language layout. Where nn is a two digit number that       |
| [Enter]   | represents the keyboard language code. (US English:33; French: 08;           |

|           | Japanese: 15)                                                                 |
|-----------|-------------------------------------------------------------------------------|
| F4        | Prints out the current hotkey, keyboard operating platform, and language code |
|           | settings.                                                                     |
| F5        | Performs a USB reset.                                                         |
| R [Enter] | Resets the Hotkey settings to their default status.                           |

### Troubleshooting

| Symptom                 | Possible Cause                                     | Action                                                                               |
|-------------------------|----------------------------------------------------|--------------------------------------------------------------------------------------|
| Keyboard<br>and/or      | Keyboard / Mouse<br>needs to be reset.             | Unplug the keyboard / mouse from the Console Keyboard Port, then plug it back in.    |
| Mouse Not<br>Responding | Hotkey sequence input incorrectly.                 | Resend the Hotkey command - press and release each key in the sequence individually. |
|                         | Switch needs to be reset.                          | Turn off the computers; wait 5 seconds; turn the computers back on.                  |
| Video<br>Problems       | Resolution and/or<br>Refresh rate set too<br>high. | Select a lower resolution and/or bandwidth.                                          |

### Specifications

| Function                             |                       |                 | KVM-0223                            |
|--------------------------------------|-----------------------|-----------------|-------------------------------------|
| Computer Connections                 |                       |                 | 2                                   |
| Port Selection                       | Port Selection        |                 | Hotkey                              |
|                                      | Console<br>Ports      | Keyboard        | 1 x USB Type A Female (Black)       |
|                                      |                       | Video           | 1 x HDB-15 Female (Blue)            |
|                                      |                       | Mouse           | 1 x USB Type A Female (Black)       |
|                                      |                       | Speaker         | 1 x Mini Stereo Jack Female (Green) |
| Connectors                           | KVM<br>Ports          | Keyboard/ Mouse | 2 x USB Type A Male (Black)         |
|                                      |                       | Video           | 2 x HDB-15 Male (Blue)              |
|                                      |                       | Speaker         | 2 x Mini Stereo Plug Male (Green)   |
| LEDs                                 | Selected              |                 | 2 (Green)                           |
| Cable<br>Length                      | Computers             |                 | 1.2m                                |
| Emulation                            | Keyboard/ Mouse       |                 | USB                                 |
| Video                                |                       |                 | 2048 x 1536; DDC2B                  |
| Scan Interval                        | Scan Interval         |                 | 5 Seconds                           |
|                                      | Operating Temp.       |                 | 0-50°C                              |
| Environment                          | Storage Temp.         |                 | -20-60°C                            |
|                                      | Humidity              |                 | 0-80% RH, Non-condensing            |
|                                      | HousingPhysicalWeight |                 | Plastic                             |
| Physical                             |                       |                 | 0.40 kg                             |
| Properties Dimensions<br>(L x W x H) |                       |                 | 8.1 x 6.3 x 2.35 cm                 |

#### **Keyboard Emulation Mapping**

The USB 101/104 key keyboard can emulate the functions of the Sun or Mac keyboard. The corresponding functions are shown in the table below.

#### Sun Keyboard

**Note:** When using [Ctrl] combinations, press and release the Ctrl key, then press and release the activation key.

| PS/2 Keyboard | Sun Keyboard   |
|---------------|----------------|
| [Ctrl] [T]    | Stop           |
| [Ctrl] [F2]   | Again          |
| [Ctrl] [F3]   | Props          |
| [Ctrl] [F4]   | Undo           |
| [Ctrl] [F5]   | Front          |
| [Ctrl] [F6]   | Сору           |
| [Ctrl] [F7]   | Open           |
| [Ctrl] [F8]   | Paste          |
| [Ctrl] [F9]   | Find           |
| [Ctrl] [F10]  | Cut            |
| [Ctrl] [1]    |                |
| [Ctrl] [2]    | ( <b>)</b> -≡0 |
| [Ctrl] [3]    | ()+ <b>=</b>   |
| [Ctrl] [4]    | (              |
| [Ctrl] [H]    | Help           |

#### Mac Keyboard

**Note:** When using key combinations, press and release the first key, then press and release the second key.

| PS/2           | Mac Keyboard  |
|----------------|---------------|
| [Shift]        | Shift         |
| [Ctrl]         | Ctrl          |
| [Win]          | $\mathcal{K}$ |
| [Ctrl] [1]     | T             |
| [Ctrl] [2]     |               |
| [Ctrl] [3]     |               |
| [Ctrl] [4]     | <b></b>       |
| [Alt]          | L Alt/Option  |
| [Prt_Sc]       | F13           |
| [Scroll Lock]  | F14           |
| [Desktop Menu] | =             |
| [Enter]        | Return        |
| [Back Space]   | Delete        |
| [Ins]          | Help          |
| [Ctrl] [Win]   | F15           |